# uc3m

### 2023/2024

AVISO: Es preferible que realices tu automatrícula desde un PC, en lugar de un dispositivo móvil o tablet. Se recomiendan los navegadores Chrome o Firefox.

# **GUÍA DE AUTOMATRÍCULA** ESTUDIANTES DE NUEVO INGRESO

Puedes acceder al sistema pinchando [aquí](https://sigma.uc3m.es/cosmos/Controlador/?apl=Uninavs&gu=a&idNav=inicio&ambito=APL&NuevaSesionUsuario=true&NombreUsuarioAlumno=ALUMNO&aplDestino=MATS)

uc3m | Universidad Carlos III de Madrid

### **ACCESO & LOGIN**

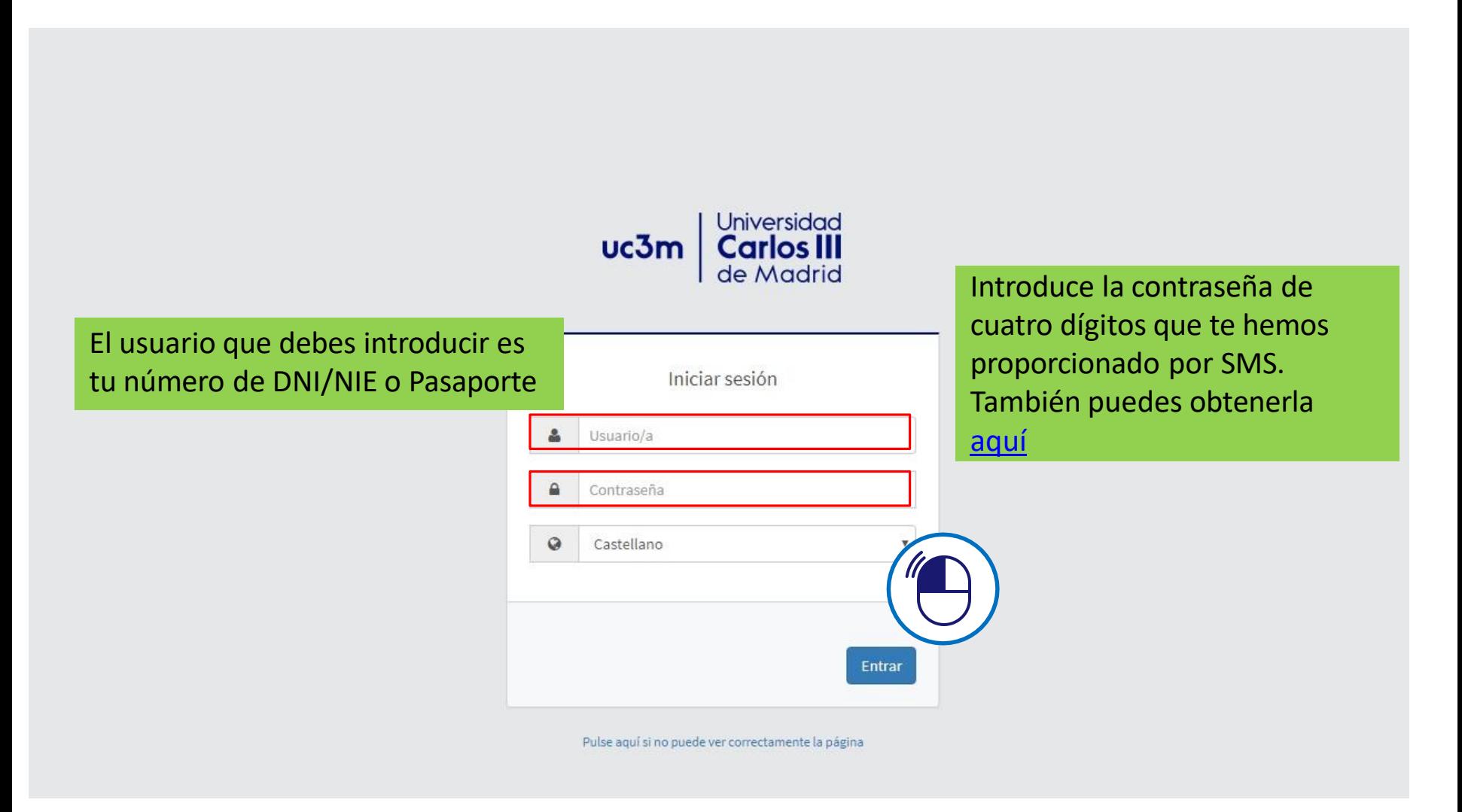

uc3m

## **REALIZA TU MATRÍCULA**

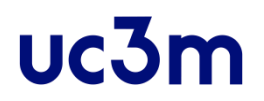

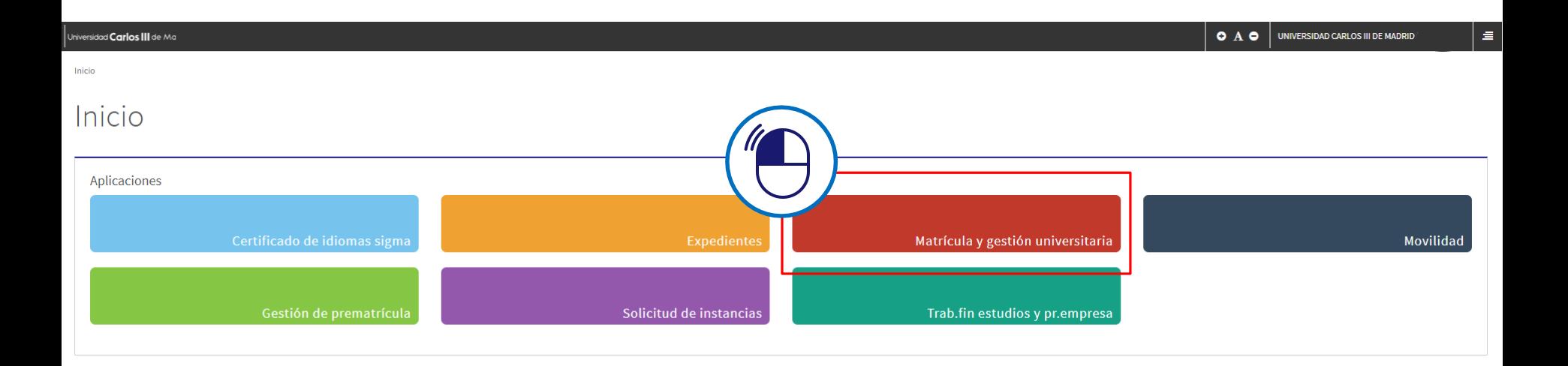

## **REALIZA TU MATRÍCULA**

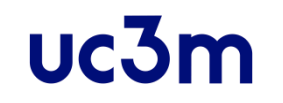

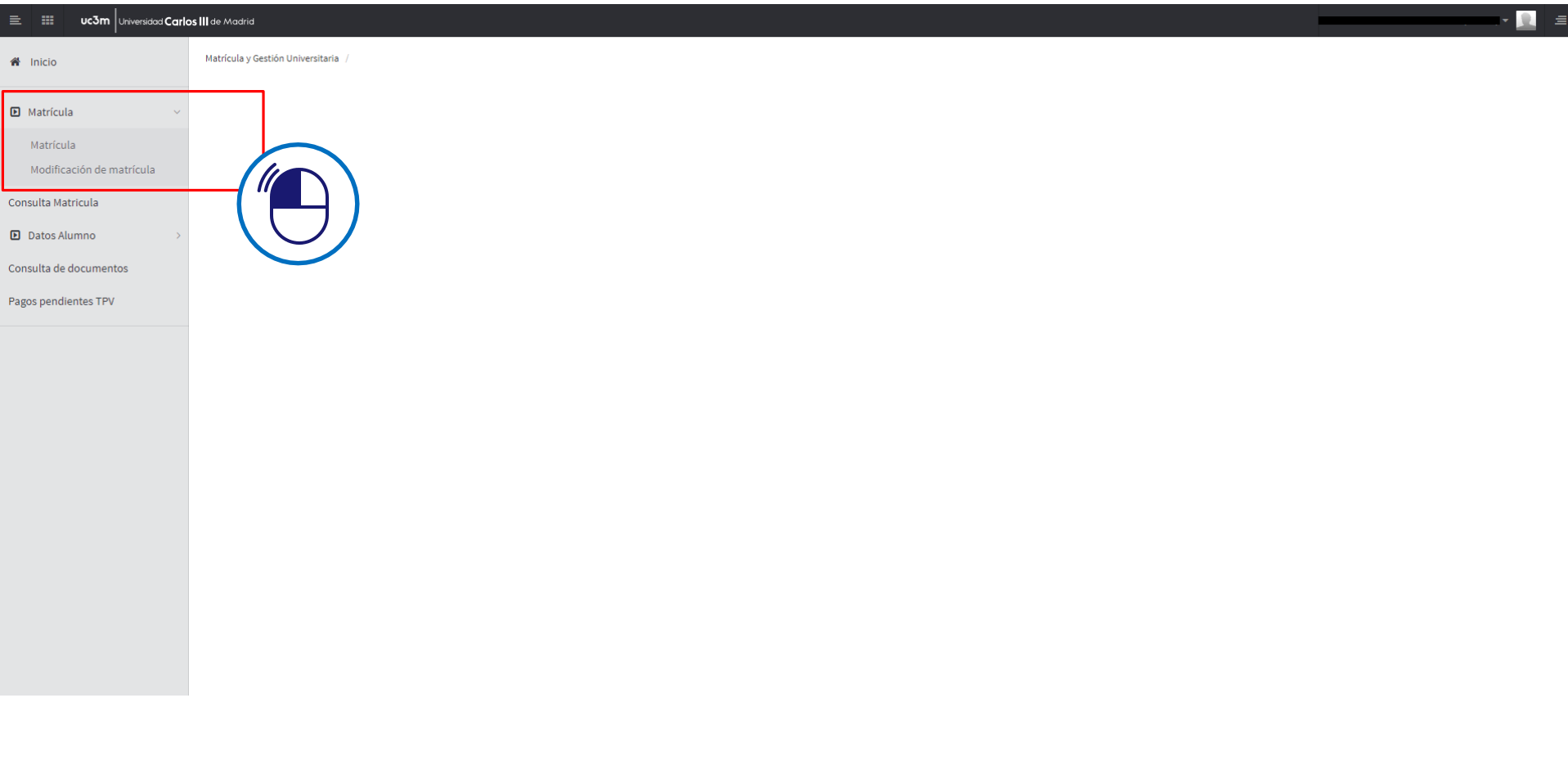

### **MIS DATOS PERSONALES**

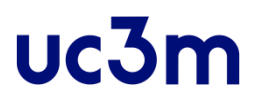

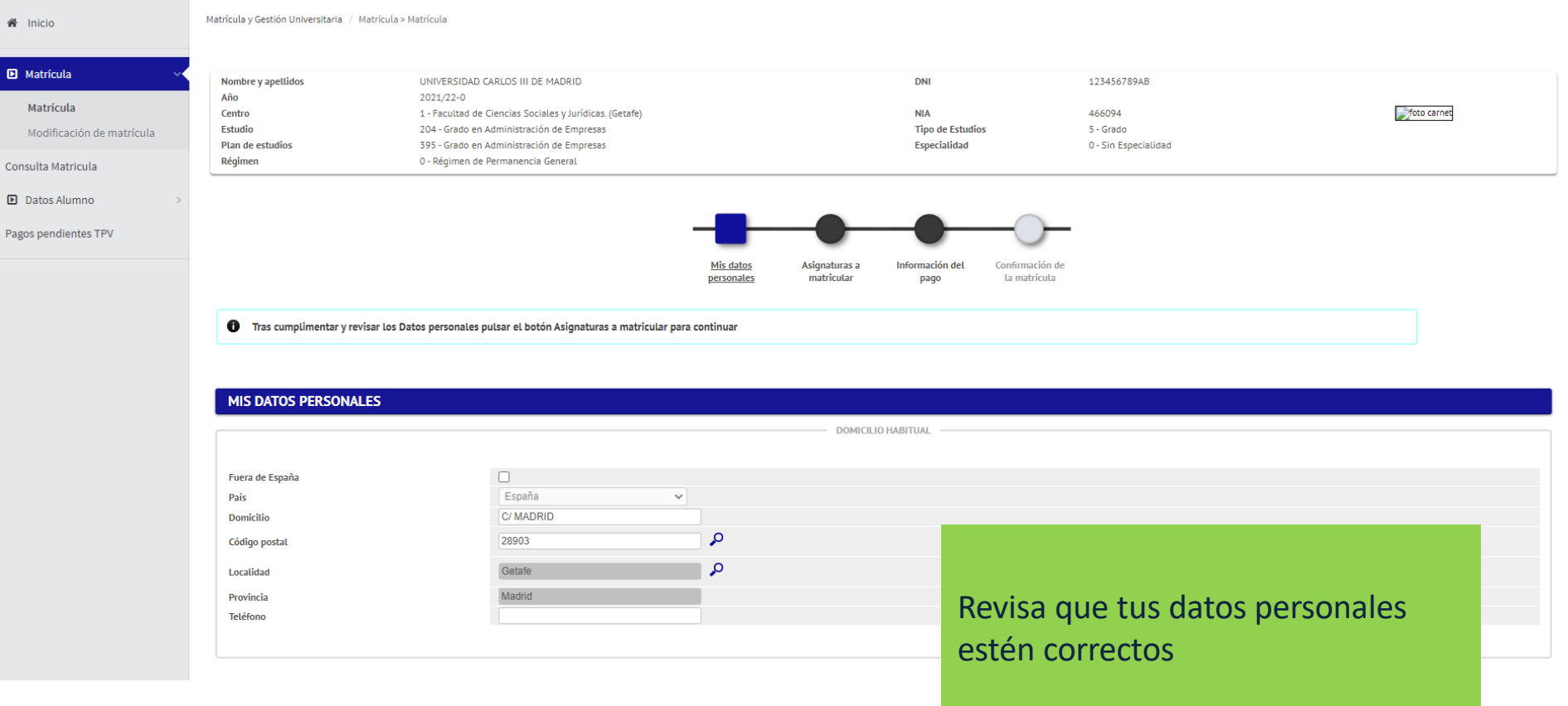

#### INFORMACIÓN BÁSICA SOBRE PROTECCIÓN DE DATOS

RESPONSABLE: Universidad Carlos III de Madrid. Delegado de Protección de Datos, ver información adicional.

CONSERVACIÓN: Por tiempo indefinido según LOU 4/2007.

IDENTIFICACIÓN: Matrícula

FINALIDAD: gestión del expediente académico desde el acceso hasta la emisión del título, servicios a los estudiantes y vida universitaria.

LEGITIMACIÓN: Ley Orgánica 4/2007, de 12 de abril, por la que se modifica la Ley Orgánica 6/2001, 21 de diciembre de Universidades. Consentimiento del interesado

DESTINATARIOS: Órganos de la Unión Europea, Administración del Estado y de la Comunidad Autónoma. Entidades y empresas colaboradoras de acuerdo con la finalidad del tratamiento.

DERECHOS: Acceder, rectificar y suprimir los datos, así como otros derechos en los términos que se indica en la información adicional.

INFORMACIÓN ADICIONAL: Puede consultarse la información adicional detallada sobre protección de datos en nuestra página web http://www.uc3m.es/protecciondatos

Marque el check para indicar que lo ha leido

Es necesario marcar el check de la política de protección de datos para poder continuar.

uc3m

**备** Inicio

**D** Matrícula Matrícula Modificaci Consulta Matrio **D** Datos Alun Pagos pendient Matrícula y Gestión Universitaria / Matrícula > Matrícula

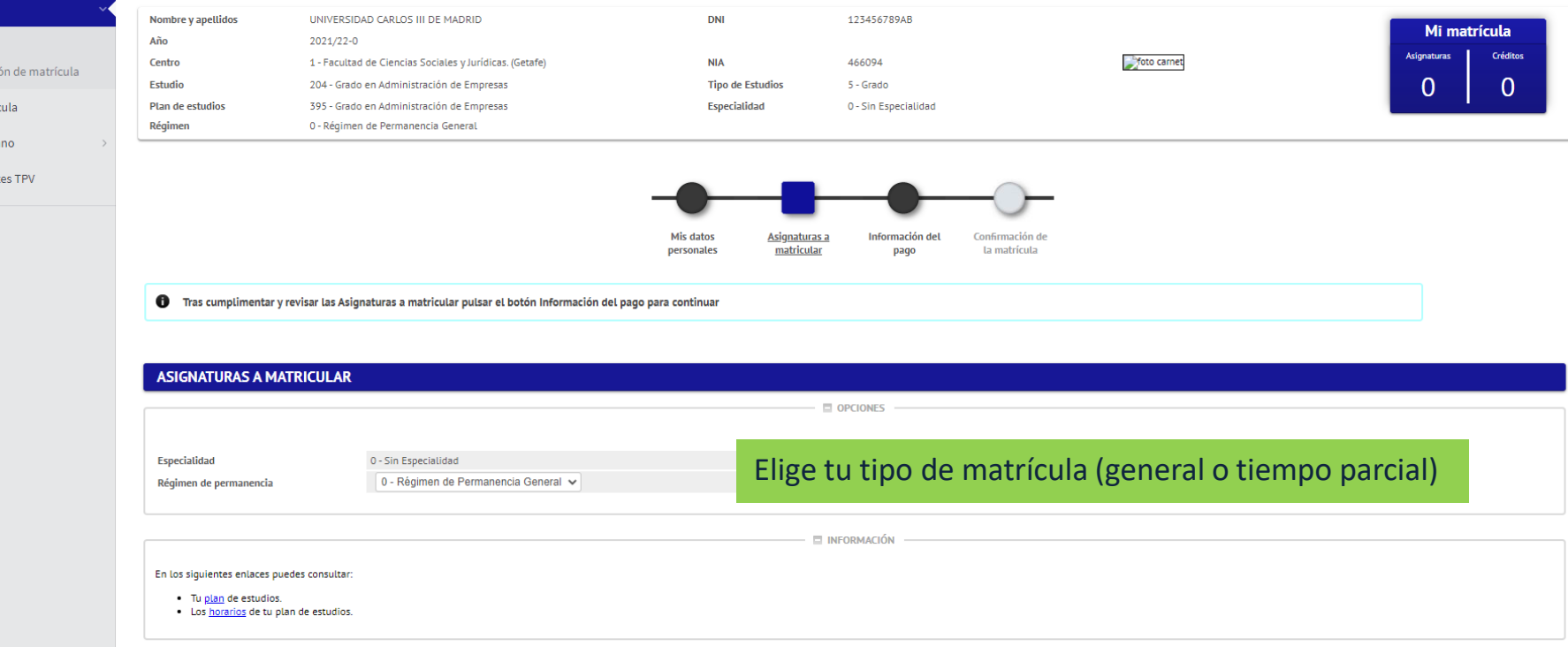

Seleccione las asignaturas con el botón n

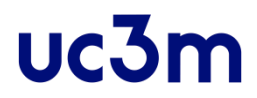

### Selecciona la asignatura pulsando **+**

Se añadirán al apartado 'Mi selección'.

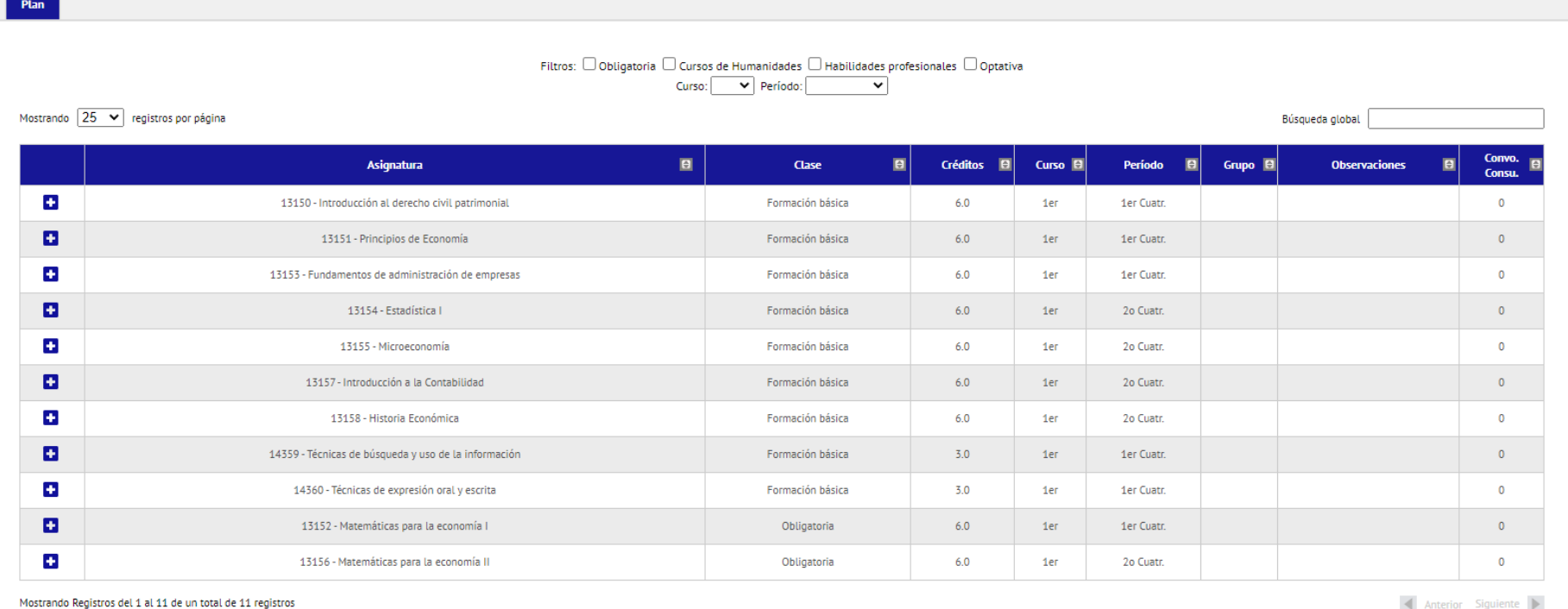

Atrás  $\bigwedge$  Siguiente

En régimen general, es obligatorio matricular todos los créditos asignados al primer curso.

#### **En Grados de Leganés:**

La adjudicación de grupos se realiza de forma alfabética. Al seleccionar cada asignatura, se te matriculará en el grupo que te corresponde.

Si tu titulación permite estudiar en inglés o bilingüe, se te graba por defecto el grupo en español. Para elegir los grupos en inglés, debes modificar cada asignatura para grabarla en ese idioma. Para ello, haz clic en

Propio /

**Externo** 

Propio

Propio

Propio

Propio

Propio

Propio

Propio

Convo. Consu.

个

13150 - Introducción al derecho civil patrimonial Especialidad Recuerda que si quieres estudiar en **inglés o bilingüe**, deberás matricular el grupo en inglés en Régimen de permanencia todas las asignaturas que se ofrezcan. Características Cambio de asignatura **Grupos** En los siguientes enlaces puedes o  $1 - 7$  $8 - 14$ · Tu plan de estudios. · Los horarios de tu plan de Período Grupo Idioma Capacidad **Centro** Plan **Observaciones** 1 - Facultad de Ciencias Sociales y Jurídicas. 395 - Grado en Administración de 1er Tipo enseñanza: Sin  $\bigcirc$ 70 Ingl. -32 (Getafe) Empresas Cuatr. definir. 1 - Facultad de Ciencias Sociales y Jurídicas. 395 - Grado en Administración de Tipo enseñanza: Sin  $1er$ 71 Ingl. 34 (Getafe) Empresas Cuatr. definir. 1 - Facultad de Ciencias Sociales y Jurídicas. 395 - Grado en Administración de 1er Tipo enseñanza: Sin  $\bigcirc$ 72 Ingl. 35 (Getafe) Empresas Cuatr. definir. 1 - Facultad de Ciencias Sociales y Jurídicas. 395 - Grado en Administración de  $1er$ Tipo enseñanza: Sin 73 Ingl.  $40<sup>°</sup>$ (Getafe) Empresas Cuatr. definir. Plan 1 - Facultad de Ciencias Sociales y Jurídicas. 395 - Grado en Administración de  $1er$ Tipo enseñanza: Sin  $\bigcirc$ 74 Ingl. 34 definir. (Getafe) Empresas Cuatr. 1 - Facultad de Ciencias Sociales y Jurídicas. 395 - Grado en Administración de  $1er$ Tipo enseñanza: Sin 37 75 Cast. (Getafe) Empresas Cuatr. definir. 1 - Facultad de Ciencias Sociales y Jurídicas. 395 - Grado en Administración de  $1er$ Tipo enseñanza: Sin  $\circ$ 76 Cast. 37 (Getafe) Empresas Cuatr. definir. Mostrando 25 v registros  $\bullet$ ⊘ Cancelar

**ASIGNATURAS A MATRICULAR** 

 $\overline{0}$ ø  $\mathbf 0$ P. 13153 - Fundamentos de administración de empresas Formación hásica  $6.0$ **1er Cuatr**  $\Omega$ 1er ø 13154 - Estadística I Formación básica  $6.0$ <sub>1er</sub> 2o Cuatr.  $\Omega$ G. 13155 - Microeconomía Formación básica  $6.0$ 1er 2o Cuatr.  $\Omega$ 

**En Grados de las facultades de Getafe y Colmenarejo** podrás elegir el grupo que quieras. Por ello, al añadir cada asignatura, se abrirá una ventana en la que tendrás que seleccionar el grupo que te interese.

 $uc3m$ 

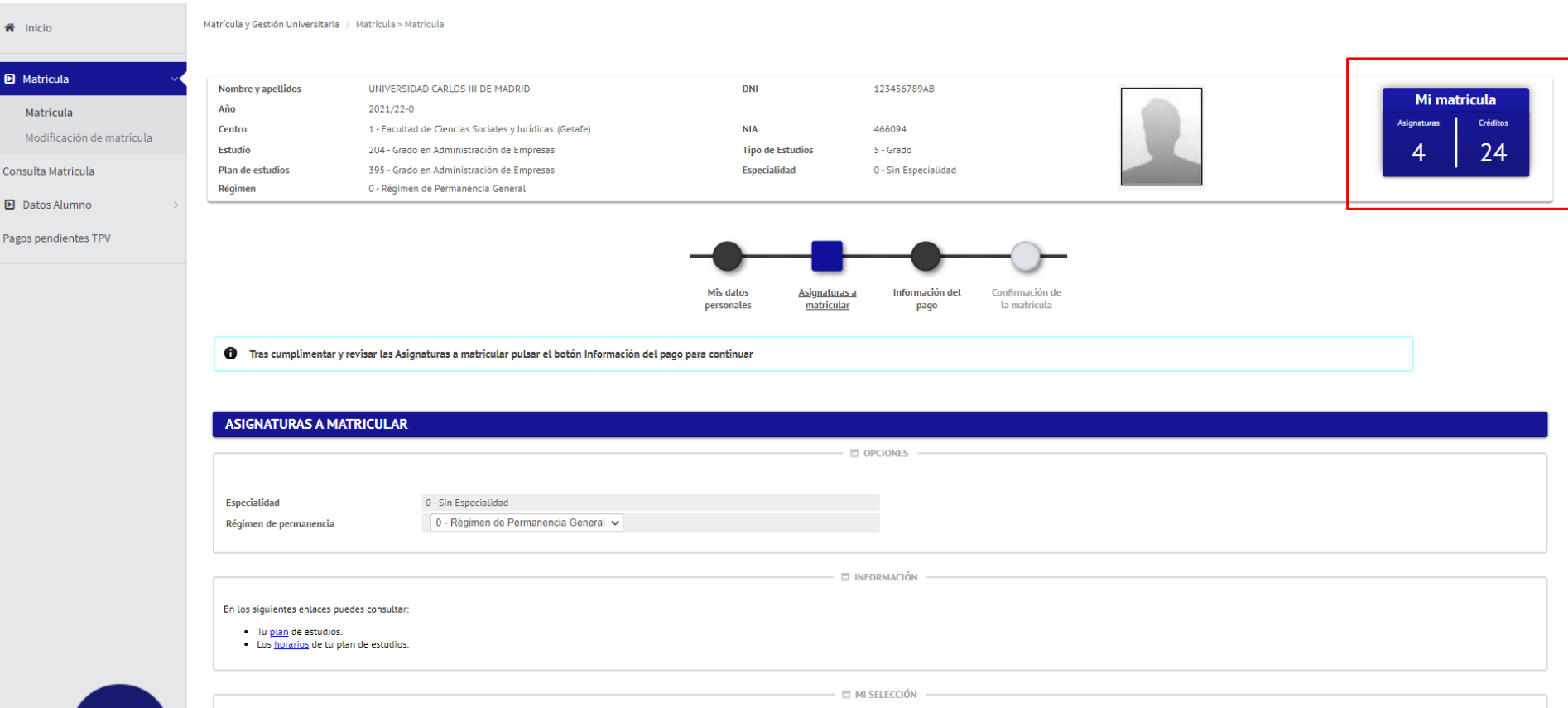

П

 $\mathbf{E}$ 

El contador situado en la parte superior derecha de la página te indicará el número de asignaturas que has seleccionado, así como el total de créditos.

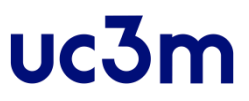

1

Régimen de permanencia

0 - Régimen de Permanencia General V

INFORMACIÓN

#### En los siguientes enlaces puedes consultar:

- · Tu plan de estudios.
- · Los horarios de tu plan de estudios.

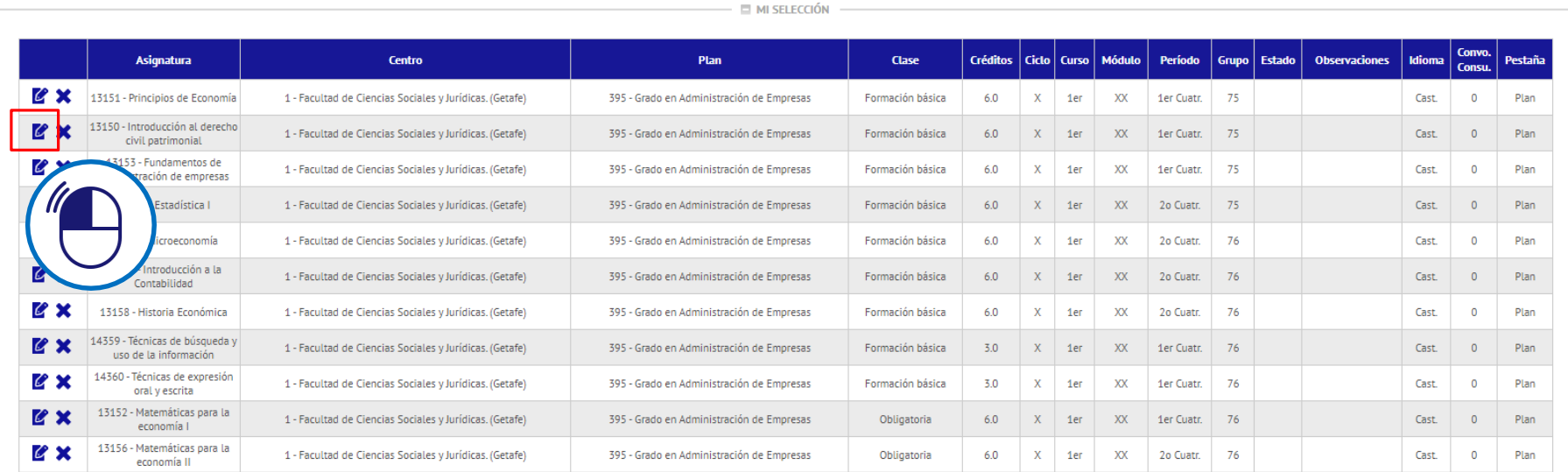

Plan

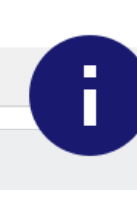

Revisa si has marcado correctamente las opciones que deseas cursar con el grupo y el idioma correctos. En el caso en el que desees cambiarlos, pincha en el lapicero y te llevará a la pestaña previa con las opciones de cada asignatura.

### **FORMA DE PAGO**

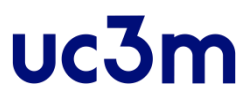

### Rellena los datos referentes a '**Información del pago**'

Tras cumplimentar y revisar la Información del pago pulsar el botón Confirmación de la matrícula para continuar

↑ Para seleccionar un tipo de descuento con bonificación (familia numerosa ...) o seleccionar becario condicional, utilizar la lista desplegable correspondiente **INFORMACIÓN DEL PAGO** Aplicación descuento Seleccionado Disnonible Familia numerosa general (3-4 hijos) Tipo de descuento Familia numerosa especial (+4 hijos) Matrícula de Honor Bachillerato/F.P. Fallecimiento acto de servicio/victimas del terrorismo  $\overline{\phantom{a}}$ Familia numerosa general y Matricula honor bachillerato/F.P Familia numerosa general y victimas del terrorismo र Exención por discapacidad Familia numerosa general y exención por discapacidad Familia numerosa especial y matricula de honor bachiller/F.F. **Becario Disponible** Seleccionado  $\geq$ Beca M.E.C.D. Tipo de beca  $\overline{\left($ Pago a plazos O Domiciliación Bancaria Forma de pago **Entidad Financiera** 

**Aplicación descuento / Tipo de descuento.**

Si tienes algún tipo de descuento, marca 'Aplicación Descuento', selecciona el tipo de descuento y añádelo pinchando **D** 

**Becario / Tipo de beca.** Si vas a solicitar beca, marca 'Becario', selecciona el tipo de beca y añádela pulsando  $\blacktriangleright$ 

Recuerda que esta opción sólo es para marcar la intención de solicitar la beca. Además, deberás rellenar la solicitud en la web del Ministerio.

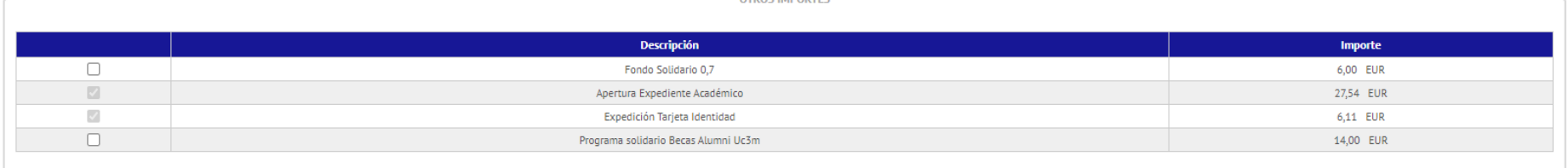

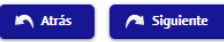

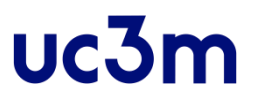

Puedes elegir ahora **pago total,** o bien **pago fraccionado a 4 plazos**.

**Entidad financiera:** Pago en cualquier sucursal del Banco Santander.

**Domiciliación bancaria:** Introduce tu número de cuenta, incluyendo el nombre del titular y el código IBAN.

Si has indicado que has solicitado beca, deberás domiciliar obligatoriamente el pago.

### **FORMA DE PAGO**

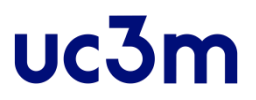

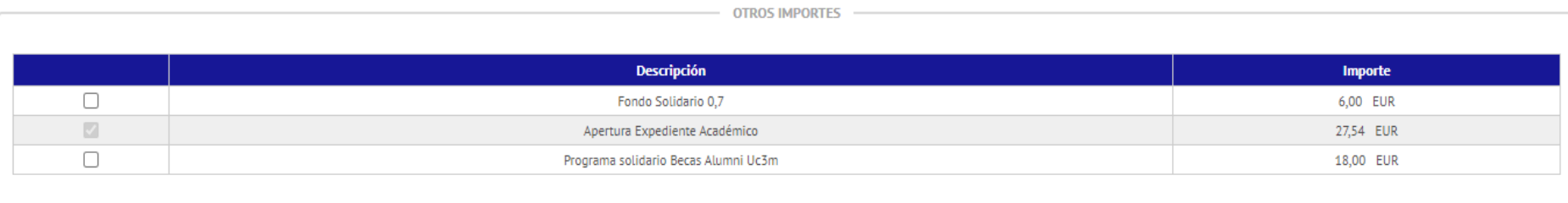

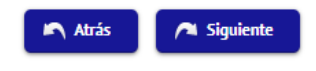

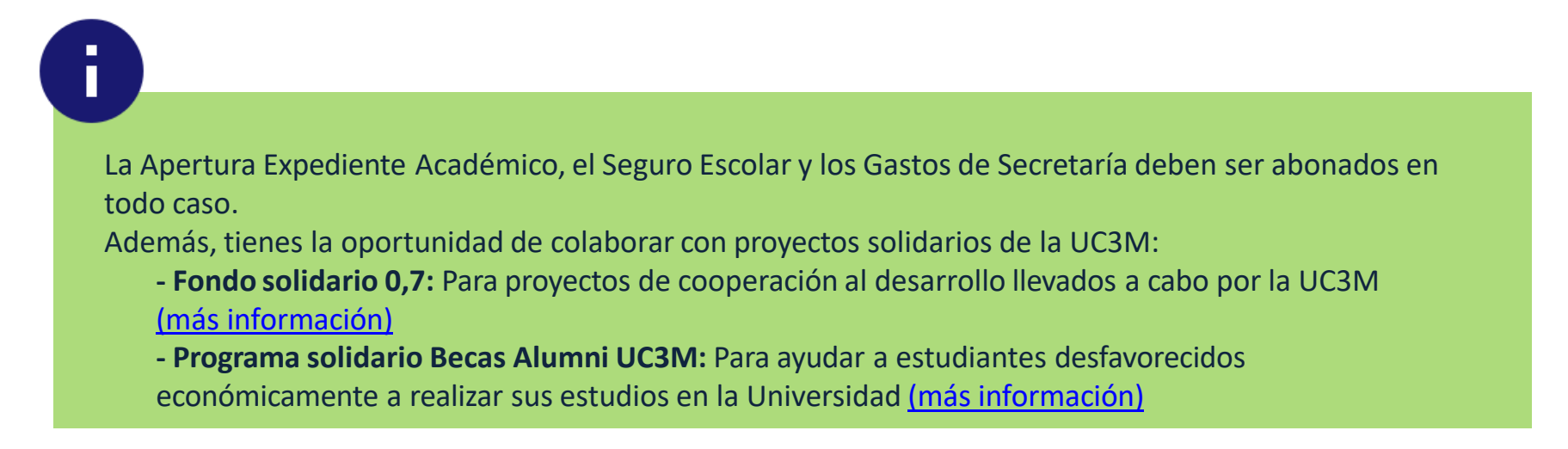

Una vez elegida la forma de pago, pulsa el botón 'Siguiente' en el pie de página o "Confirmación de la matrícula" en la cabecera de la misma.

# **CONFIRMAR LA MATRÍCULA**

#### Solicitud Provisional de Matrícula

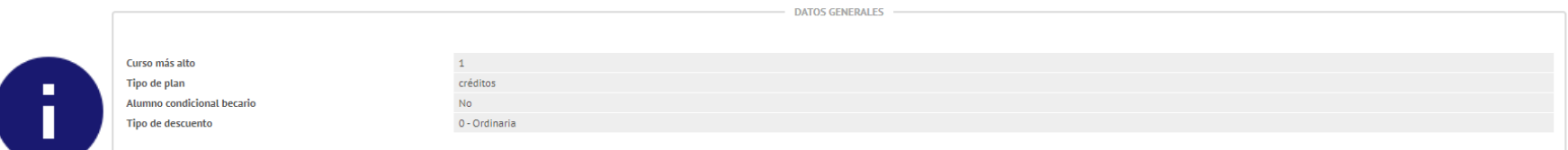

### Revisa los datos académicos,

**DATOS ACADÉMICOS** 

uc3m

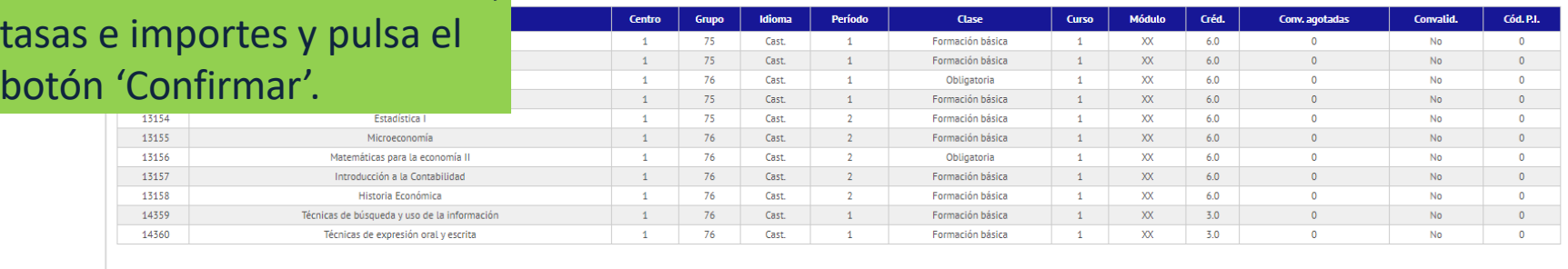

Créd. Mat: Básicos: 48.0 Obligatorios: 12.0

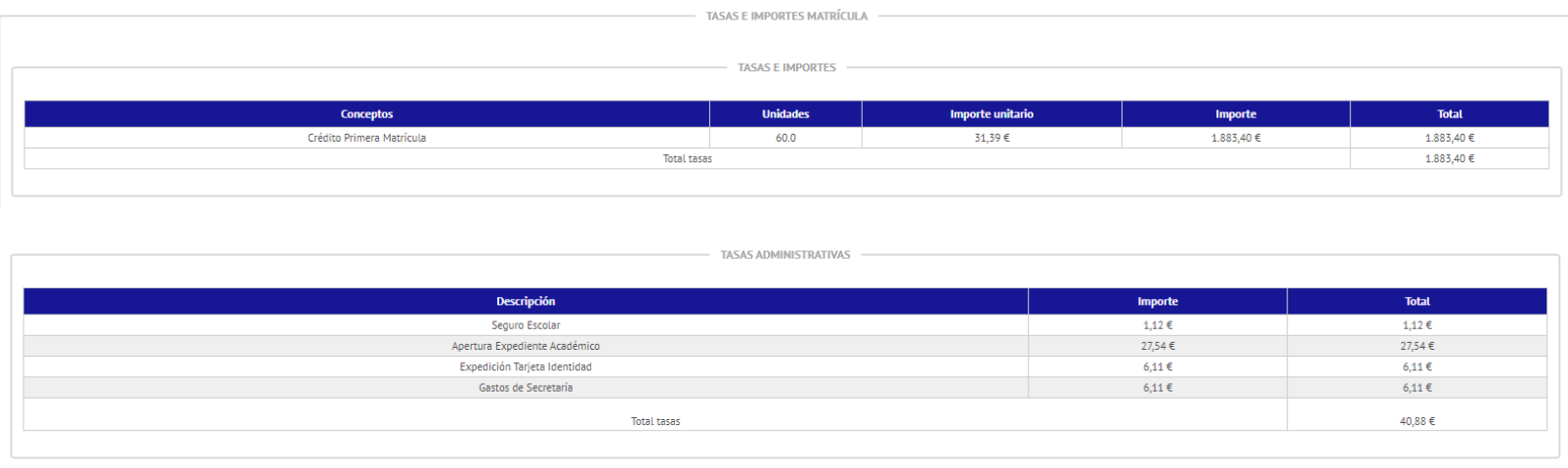

### **MI RESGUARDO DE SOLICITUD**

Matrícula y Gestión Universitaria / Matrícula > Matrícula

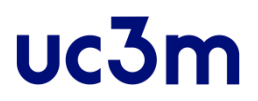

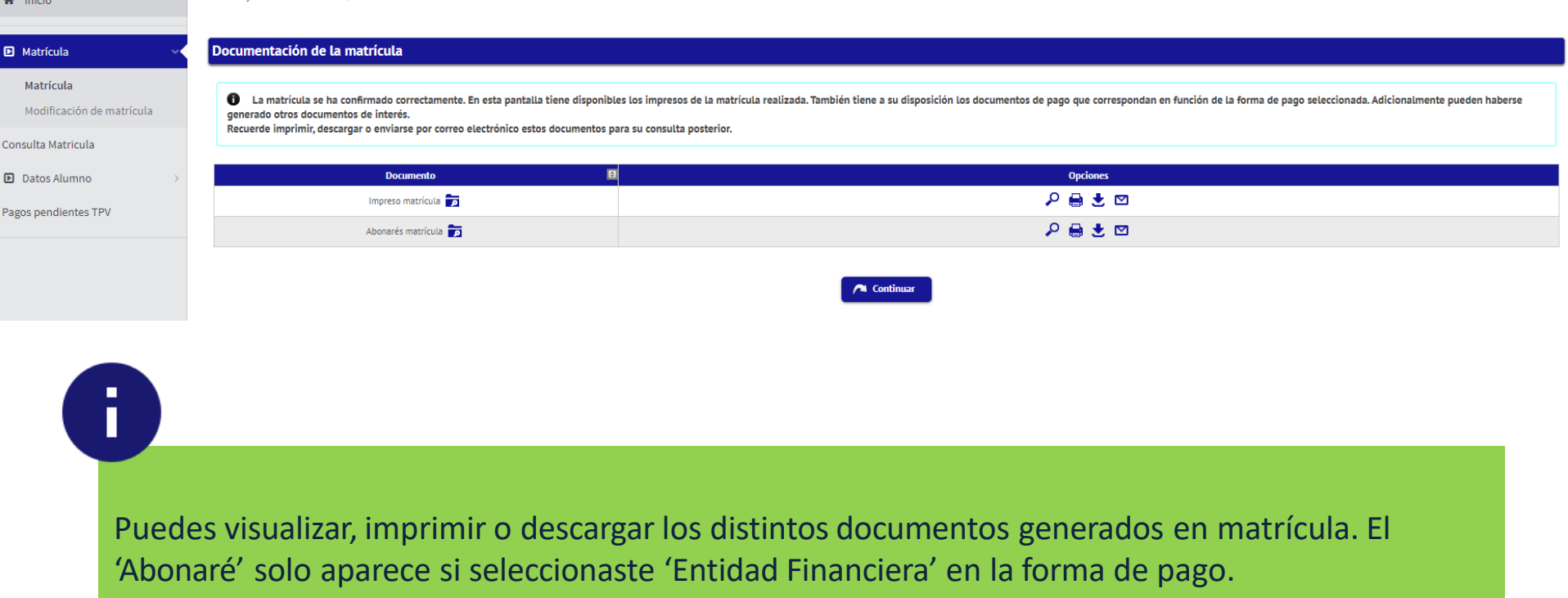

### **ABONARÉ**

### uc3m

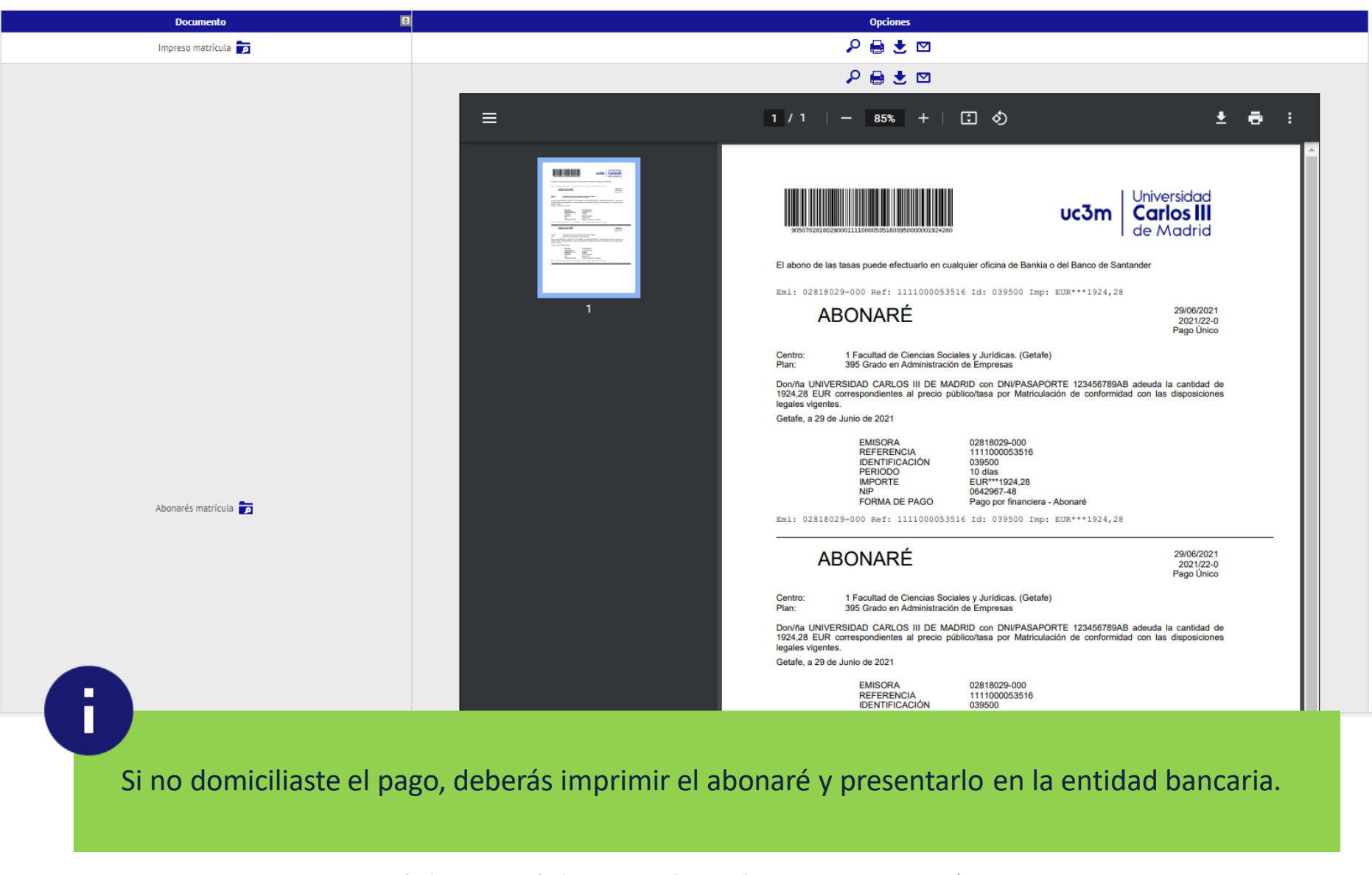

## **CUESTIONARIO SOCIOECONÓMICO**

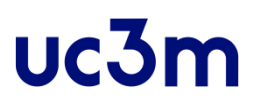

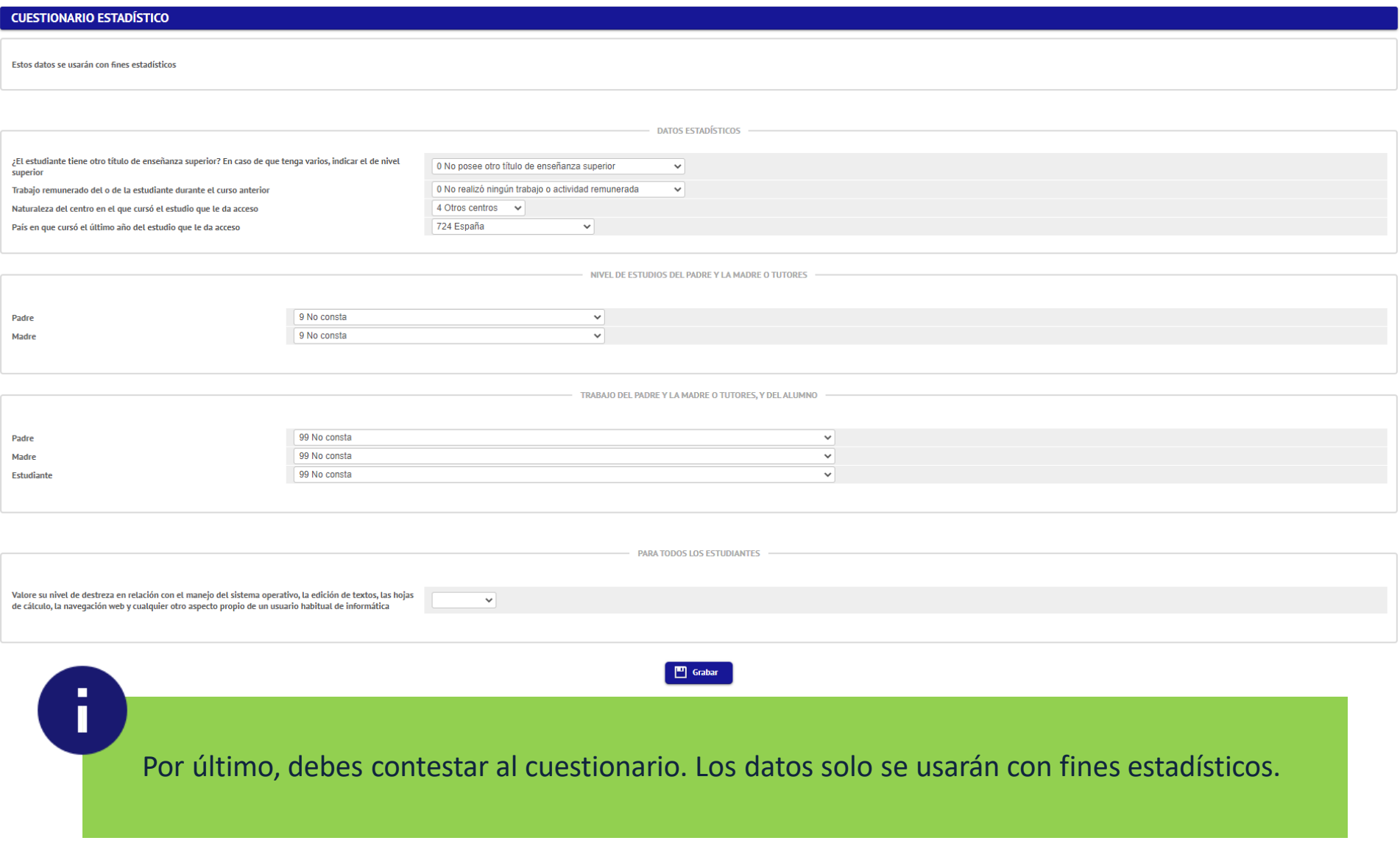

# uc3m | Universidad Carlos III de Madrid